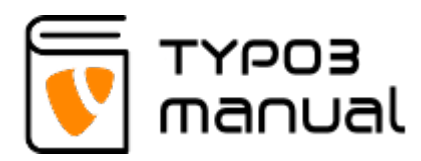

## News Module TYPO3 version 7+

Here we go through the steps how to create news articles on your website. It is very important to keep in mind, that the news module contains different parts. First there is the page or pages on the website that contains the so called plugin, which collects information from the News-folder in at the bottom of the TYPO3 pagetree. The news articles are always created in that folder. The pages containing the plugins should never be altered, because it could make the flow cease to function.

1. News listing

[1.1 Enter news folder](https://www.typo3manual.com/extension-manuals/news-module-typo3-version-7/1-news-listing/11-enter-news-folder/) [1.2 Extended view](https://www.typo3manual.com/extension-manuals/news-module-typo3-version-7/1-news-listing/12-extended-view/) [1.3 Create and edit](https://www.typo3manual.com/extension-manuals/news-module-typo3-version-7/1-news-listing/13-create-and-edit-news/) [news](https://www.typo3manual.com/extension-manuals/news-module-typo3-version-7/1-news-listing/13-create-and-edit-news/)

2. Create new news article [2.1 Adding text to your](https://www.typo3manual.com/extension-manuals/news-module-typo3-version-7/2-create-new-news-article/21-adding-text-to-your-news/) [news](https://www.typo3manual.com/extension-manuals/news-module-typo3-version-7/2-create-new-news-article/21-adding-text-to-your-news/) [2.2 Set date](https://www.typo3manual.com/extension-manuals/news-module-typo3-version-7/2-create-new-news-article/22-set-date/) [2.3 Access and](https://www.typo3manual.com/extension-manuals/news-module-typo3-version-7/2-create-new-news-article/23-access-and-publishing-dates/) [publishing dates](https://www.typo3manual.com/extension-manuals/news-module-typo3-version-7/2-create-new-news-article/23-access-and-publishing-dates/) [2.4 Categories](https://www.typo3manual.com/extension-manuals/news-module-typo3-version-7/2-create-new-news-article/24-categories/) [2.5 Add image or](https://www.typo3manual.com/extension-manuals/news-module-typo3-version-7/2-create-new-news-article/25-add-image-or-movie-to-news-article/) [movie to news article](https://www.typo3manual.com/extension-manuals/news-module-typo3-version-7/2-create-new-news-article/25-add-image-or-movie-to-news-article/) [2.6 Add files to news](https://www.typo3manual.com/extension-manuals/news-module-typo3-version-7/2-create-new-news-article/26-add-files-to-news-article/) [article](https://www.typo3manual.com/extension-manuals/news-module-typo3-version-7/2-create-new-news-article/26-add-files-to-news-article/) [2.7 Add links to news](https://www.typo3manual.com/extension-manuals/news-module-typo3-version-7/2-create-new-news-article/27-add-links-to-news-article/) [article](https://www.typo3manual.com/extension-manuals/news-module-typo3-version-7/2-create-new-news-article/27-add-links-to-news-article/) [2.8 Add related news](https://www.typo3manual.com/extension-manuals/news-module-typo3-version-7/2-create-new-news-article/28-add-related-news-to-news-article/) [to news article](https://www.typo3manual.com/extension-manuals/news-module-typo3-version-7/2-create-new-news-article/28-add-related-news-to-news-article/) [2.9 Add news tags](https://www.typo3manual.com/extension-manuals/news-module-typo3-version-7/2-create-new-news-article/29-add-news-tags/) [2.10 Add keywords](https://www.typo3manual.com/extension-manuals/news-module-typo3-version-7/2-create-new-news-article/210-add-keywords-and-description/) [and description](https://www.typo3manual.com/extension-manuals/news-module-typo3-version-7/2-create-new-news-article/210-add-keywords-and-description/) [2.11 How to create](https://www.typo3manual.com/extension-manuals/news-module-typo3-version-7/2-create-new-news-article/211-how-to-create-categories/) [categories](https://www.typo3manual.com/extension-manuals/news-module-typo3-version-7/2-create-new-news-article/211-how-to-create-categories/)

## [2.12 News article](https://www.typo3manual.com/extension-manuals/news-module-typo3-version-7/2-create-new-news-article/212-news-article-types/) [types](https://www.typo3manual.com/extension-manuals/news-module-typo3-version-7/2-create-new-news-article/212-news-article-types/)

About TYPO3manual.com

TYPO3manual.com is an online manual for editors working with TYPO3. It is powered by the web design agency Pixelant

[Read more about Pixelant](http://www.pixelant.net/)

About TYPO3

For more information about TYPO3, go to [TYPO3.org](https://typo3.org/)

[TYPO3 is a Trademark of the TYPO3](https://typo3.org/about/the-trademarks/) [Association.](https://typo3.org/about/the-trademarks/)

All rights reserved © 2021